## **Viewing Health Check Recommendations for a specific instance**

When you go to an instance details view, you can find a report of the health checks recommendations for that respective instance. These health check recommendations are grouped by type, and ordered by level of criticality; where Level 3 is critical, Level 2 is warning, and Level 1 is informational.

You can click **Show Details** or click the name of the health check recommendation to access to:

- List of databases affected by the health check.
- Individually **Dismiss** the health check recommendation for a database.
- Individually Refresh the status of a database.
- The knowledge base of the health check recommendation.
- Link to more information about the health check recommendation.

If you do not want to see these details, click **Hide Details.** To hide all health check recommendations for this instance, click **Hide Health Checks** on the upper right section.

You can also **Dismiss** or **Refresh** at the level of the whole health check recommendation.

## **Dismissing health check recommendations** ⋒

When you dismiss a health check recommendation, you do it temporarily, and SQL Elements ignores it until the health check passes and goes into an alert status again.

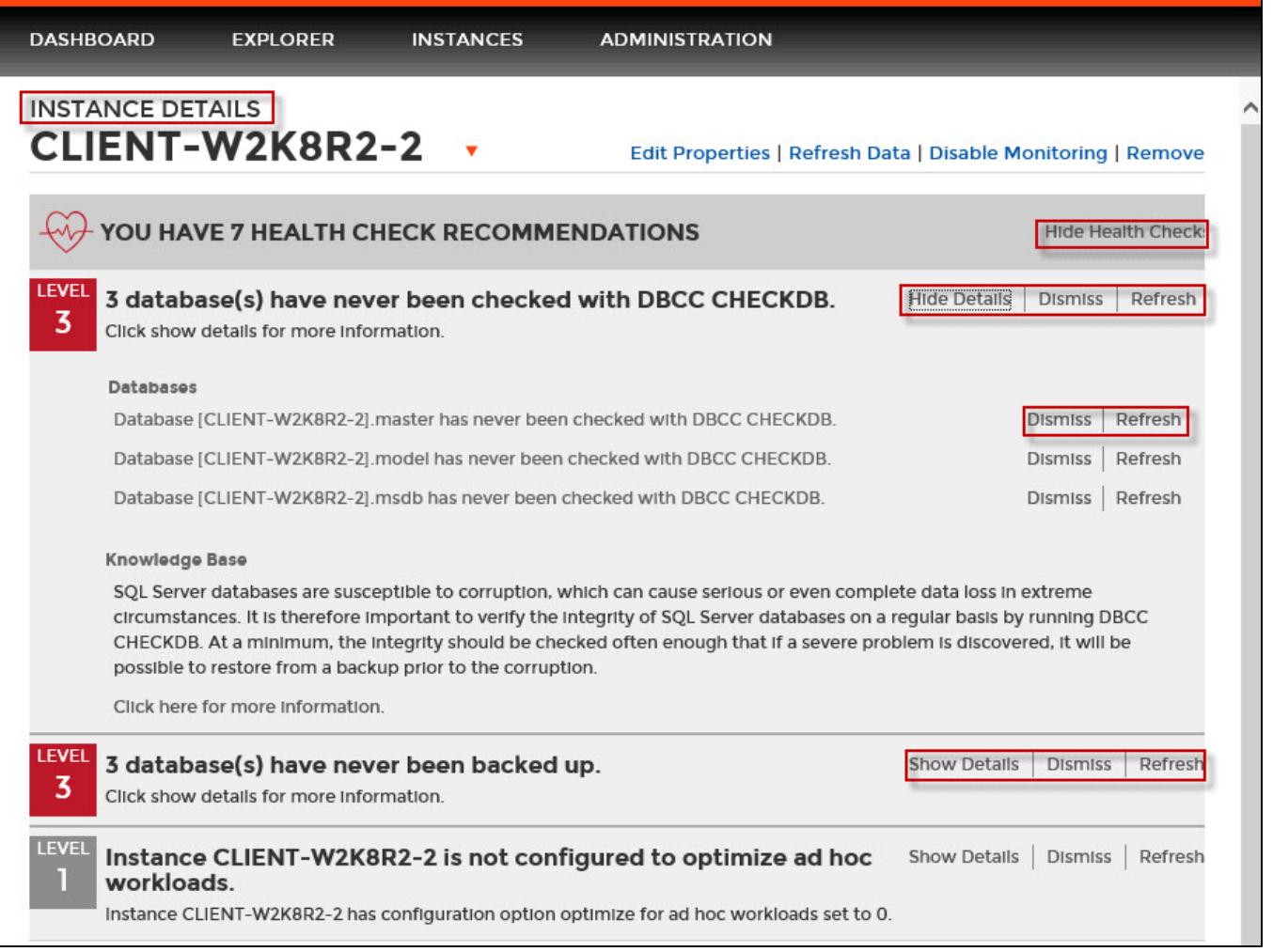